# **User Manual** M my Cobot

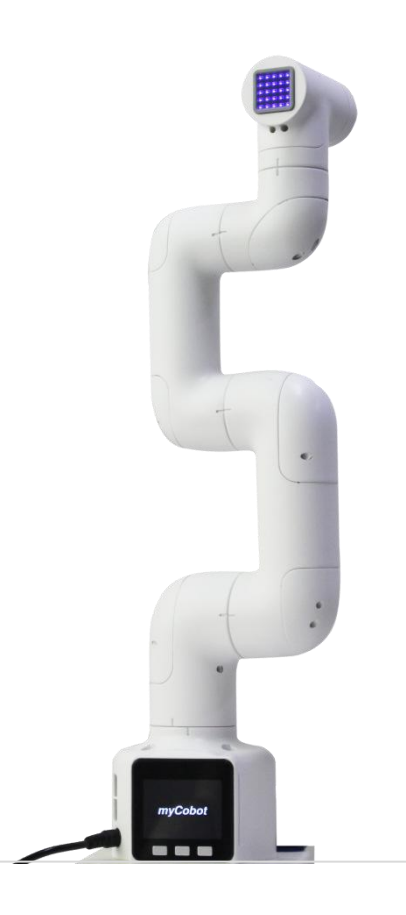

Language: English Version: V 2020.11.26

# Copyright Declaration

No unit or individual may extract, compile, translate or reproduce any contents of this manual (eg: technical documentation,software,etc.), nor disseminate in any form (including materials and publications) without the written permission of Shenzhen Elephant Robotics Technology Co., Ltd. (hereinafter referred to as "Elephant Robotics").

In addition, the product information and related resources mentioned in this manual are for reference only and the contents are subject to change without notice.

Except as expressly stated in this manual, nothing in this manual should be construed as any warranty or guarantee by the Elephant Robotics of personal loss, damage to property, or fitness for a particular purpose.

All rights reserved!

© Copyright 2020 Shenzhen Elephant Robotics Technology Co., Ltd. All rights reserved.

# **Overview**

## <span id="page-2-0"></span>About the manual

Welcome to use MyCobot collaborative robot and thank you for your purchase. This manual describes the precautions for proper installation and use of MyCobot . Please read this manual and other related manuals carefully before installing this robot system. After reading, please keep it in a safe place so that you can access it at any time.

# Reading objects of the manual

This manual is targeted to:

- installer.
- **•** Debugger.
- Maintenance staff.

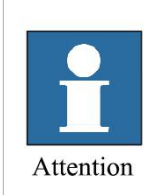

Those who install/debug/maintain the MyCobot collaborative robot must be trained in Elephant Robotics and have the mechanical and electronic knowledge required for the above work.

# How to use

This manual should be used when doing the following works:

- Installation work: Move the robot to the working position and fix it to the base according to the installation instructions.
- Debugging: Debugging the robot to work status.
- Maintenance work: regular maintenance robot system to ensure its normal functioning. When the robot malfunctions due to environmental influences or improper operation of the user, or a certain component of the robot system exceeds the normal service life, the robot needs to be repaired.

## Menu

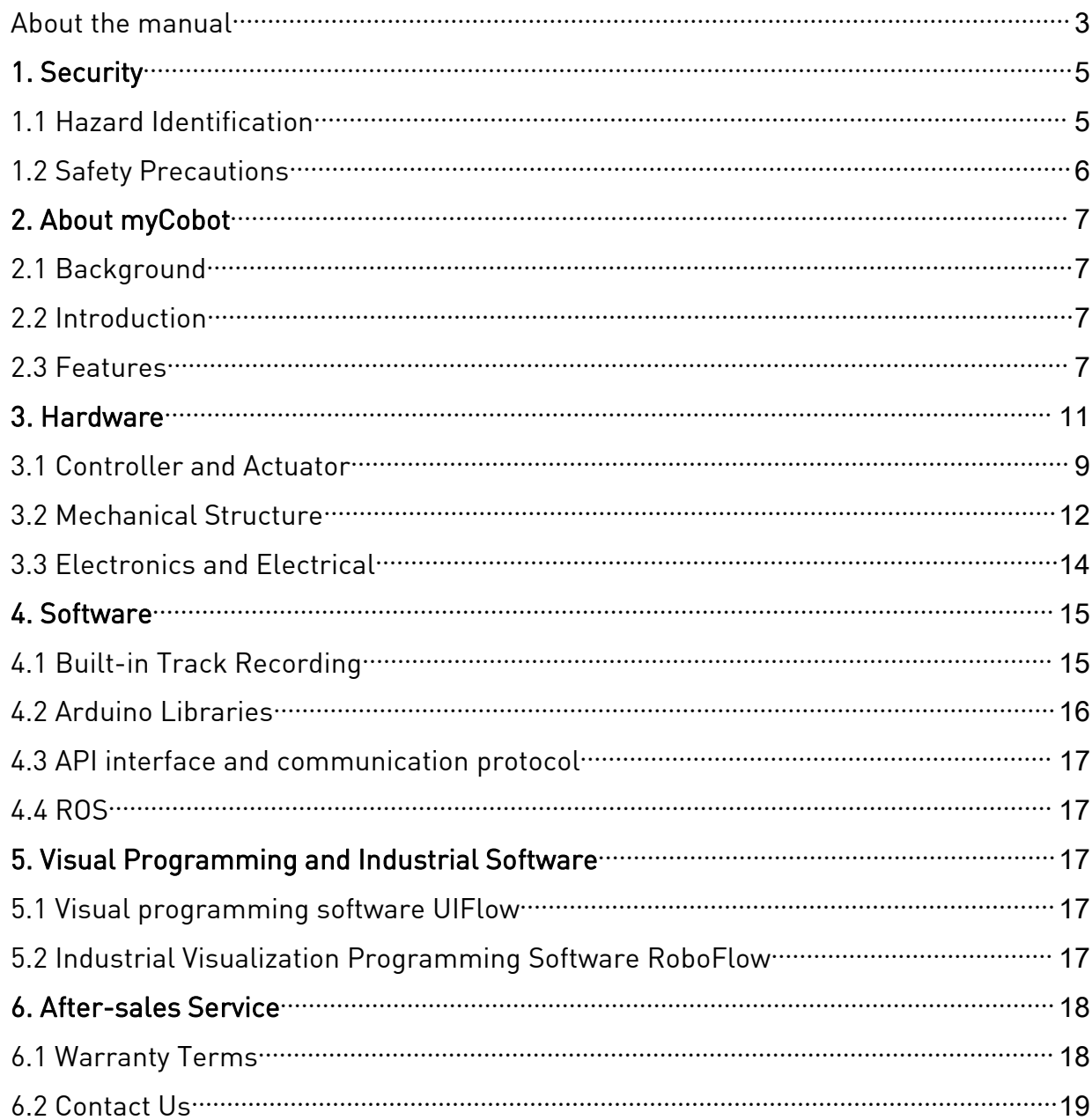

## <span id="page-4-0"></span>1. Security

This chapter details general safety information for people who perform installation, maintenance, and repair work on the robots. Please read and understand the contents and precautions of this chapter before handling, installation and use.

## <span id="page-4-1"></span>1.1 Hazard Identification

The safety of the collaborative robot is based on the premise of proper configuration and use of the robot, and even if all safety instructions are observed, the injury or damage caused by the operator may still occur. Therefore, it is very important to understand the safety hazards of robot use, which is beneficial to prevent problems before they occur.

Tables 1-2~4 below are common safety hazards that may exist in the context of using robots:

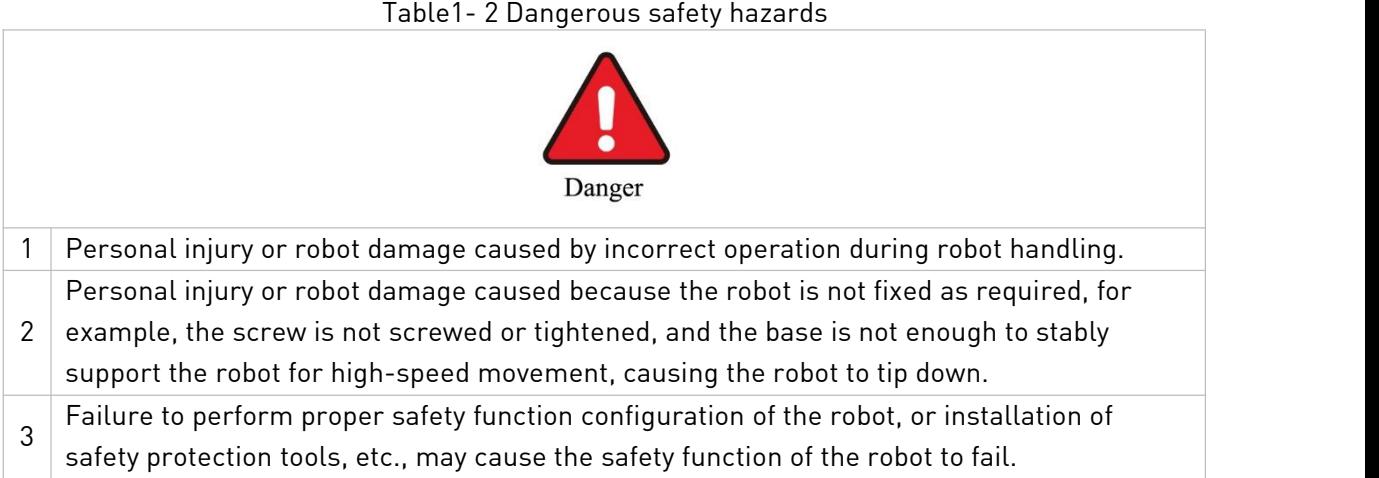

#### Table1- 3 Warning level security risks

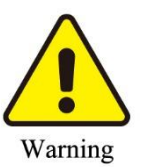

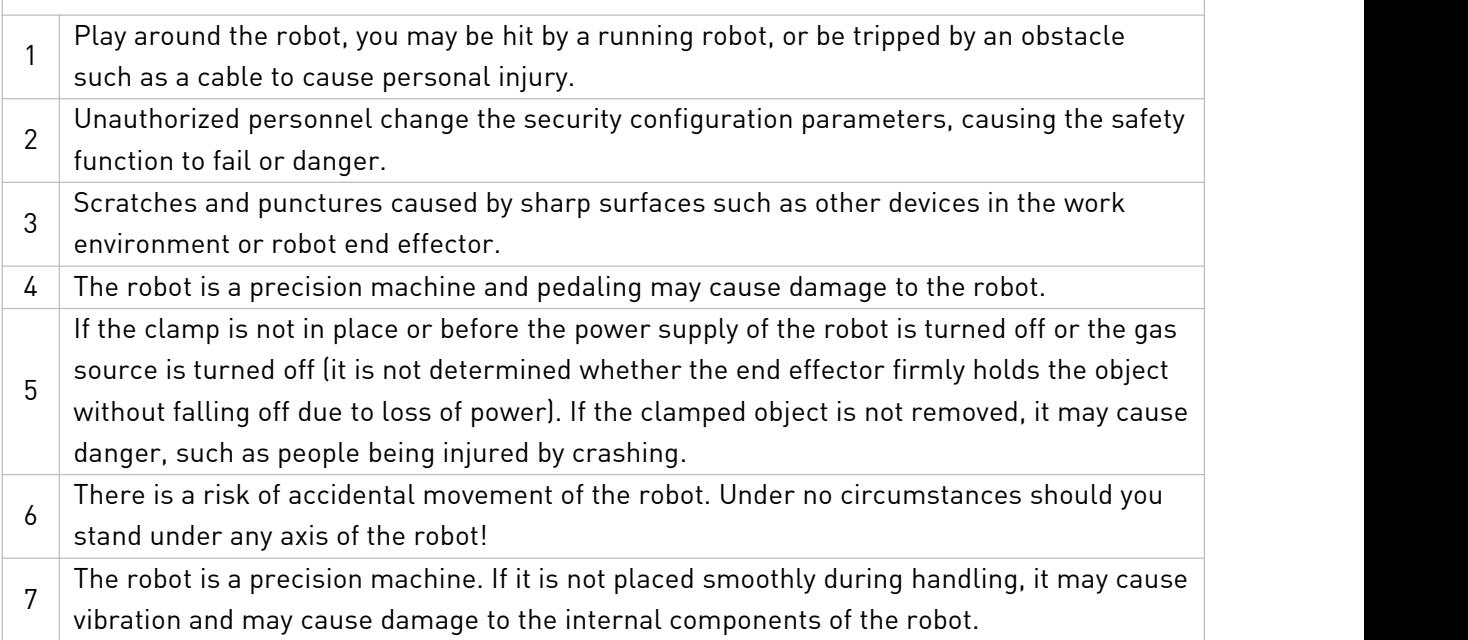

#### Table1-4 Potential safety hazards that may result in electric shock

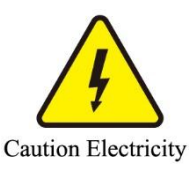

- 1 Using a non-original cable may pose an unknown hazard.
- 2 Contact with liquids by electrical equipment may result in a risk of electric leakage.
- 
- 3 There may be an electric shock hazard when the electrical connection is incorrect.<br>4 Be sure to handle replacement work after turning off the power to the controller and<br>4 related equipment and unplugging the power cord. Be sure to handle replacement work after turning off the power to the controller and
- power is on, it may cause electric shock or malfunction.

## <span id="page-5-0"></span>1.2 Safety Precautions

#### The following security rules should be followed when using myCobot:

- Robotic arm is electrical equipment. Non-professional technicians cannot modify the wire, otherwise it is vulnerable to injure the device or the person.
- The DANGER, WARNING and NOTICE marks in this document are only supplemental to the security precautions.
- Please use the robotic arm in the specific environment scope. If not, exceeding the specifications and load conditions will shorten the service life of the product even damage the equipment.
- Before operating and maintaining the robotic arm, the personnel responsible for the installation, operation and maintenance must be trained to understand the various security precautions and to the correct methods of operation and maintenance.
- Highly corrosive cleaning is not suited to cleaning the robotic arm. The anodized components are not suitable for immersion cleaning.
- People cannot repair and disassemble the robotic arm without professional training. If there is a problem with the robotic arm, please contact myCobot technical support engineer in time.
- Please comply with the relevant laws to deal with the product which is scrapped, and protect the environment.
- DO NOT let children play with the robotic arm alone. All processes need to be monitored while running. After processes have finished, please turn off the equipment promptly.
- It is prohibited to modify or remove the nameplates, instructions, icons and marks on the robotic arm and the related equipment.
- Please refer to this manual along with the packing box before using.

#### Please do not use the Catbot collaborative robot for the following purposes.

- Medical and life-critical applications.
- In environment that may cause an explosion.
- Used directly without risk assessment.
- Insufficient use of safety function levels.
- Inconsistent use of robot performance parameters.

#### If you have any question about this manual please visit and submit your feedback on**:**

https://www.elephantrobotics.cn.

# <span id="page-6-0"></span>2. About myCobot

## <span id="page-6-1"></span>2.1 Background

Upholding the mission of "Enjoy Robots World", Elephant Robotics designed and developed myCobot, the world's smallest and lightest collaborative robot, retaining most of the functions of industrial robots. With compact and elegant industrial design, excellent and powerful performance, and huge software and hardware development space, myCobot has unlimited possibilities in application expansion.

The design prototype of myCobot is from All-in-one Robot launched by Elephant Robot in China in 2018. As the first integrated collaborative robot in China, it has won the 2019 CAIMRS Industrial Robot Innovation Award and 2019 High-tech Robot Annual "Innovation Technology Award", and has been also sold to more than 30 countries at home and abroad, receiving unanimous praise and recognition from the factories of the world's top 500 enterprises.

## <span id="page-6-2"></span>2.2 Introduction

myCobot is the world's smallest and lightest six-axis collaborative robot, jointly produced by Elephant Robotics and M5Stack. It is more than a productivity tool full of imaginations, can carry on the secondary development according to the demands of users to achieve personalized customization.

With a weight of 850g, a payload of 500g and an arm length of 350mm, myCobot is compact but powerful, can not only be matched with a variety of end effectors to adapt to different kinds of application scenarios also support the secondary development of multi-platform software to meet the needs of various scenarios such asscientific research and education, smart home, light industry and commercial applications.

| Degree of Freedom        | 6                                      |
|--------------------------|----------------------------------------|
| Degree of Freedom        | 500g (long range), 1000g (short range) |
| Arm span                 | 350mm                                  |
| Working radius           | 280mm                                  |
| Repeatability            | ±0.2mm                                 |
| Weight                   | 850g                                   |
| Power Input              | 8V,5A                                  |
| <b>Working Condition</b> | $-5^{\circ} - 45^{\circ}$              |
| Communication            | USB Type-C                             |

myCobot - Basic Parameter

## <span id="page-6-3"></span>2.3 Features

#### Unique Industrial Design & Extremely Compact

myCobot is an integrated modular design and only weighs 850g which is very easy to carry. Its overall body structure is compact with less spare parts and can be quickly disassembled and replaced to realize plug and play.

#### High configuration & Equipped with 2 Screens

myCobot contains 6 high-performance servo motors with fast response, small inertia and smooth rotation. The body carries 2 display screens supporting fastLED library to show the expanded application scene more easily and clearly.

#### Lego Connector & Thousands of M5 Ecological Application

The base and end of myCobot are equipped with Lego Connector, which is suitable for the development of various miniature embedded equipment. Its base is controlled by M5 Stack Basic, and thousands of application cases can be use directly.

#### Bloky Programming & Supporting Industrial ROS

Using UIFlow visual programming software, programming myCobot is simple and easy for everyone. You can also use RoboFlow, software of industrial robots from Elephant Robotics, supporting multiple functional modules Arduino + ROS open source system.

#### **•** Track Recording & Learn by hand

Get rid of the traditional point saving mode, myCobot supports drag trial teaching to record the saved track and can save up to 60mins different Tracks making it easy and fun for new players to learn.

## 2.4 Patents

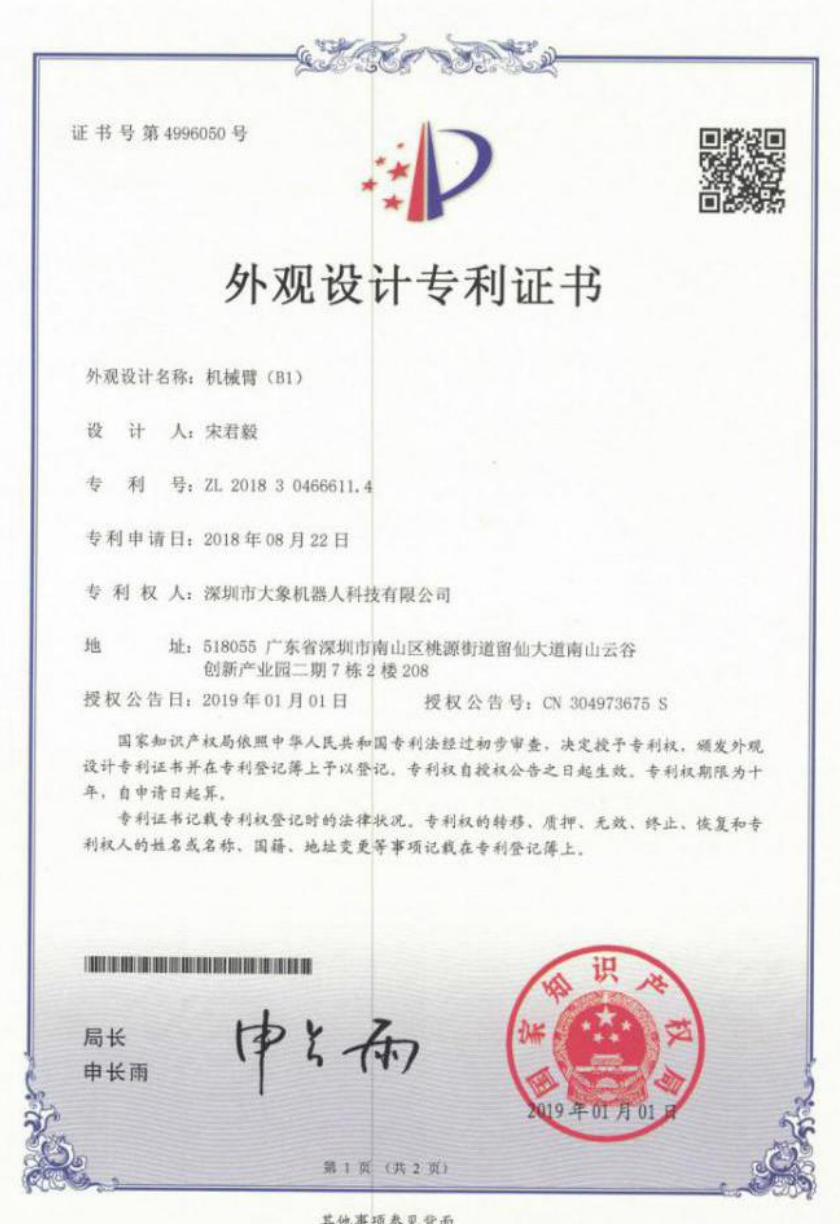

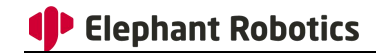

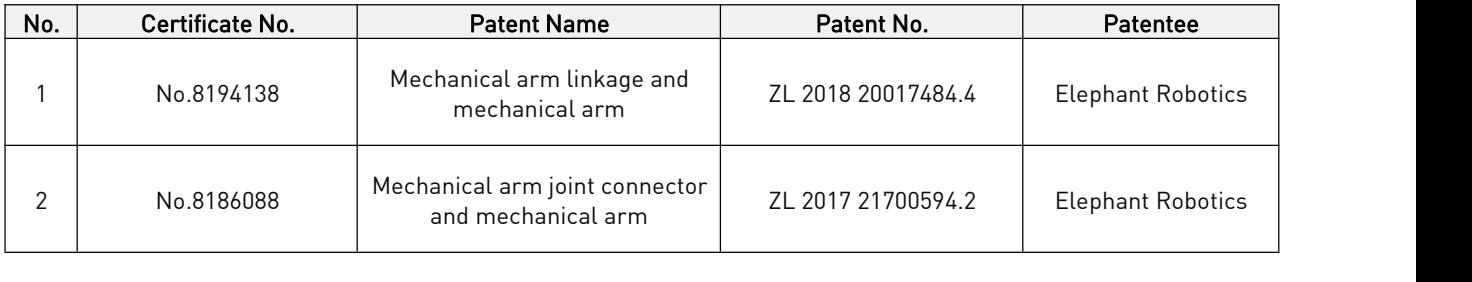

#### Related Patents about myCobot

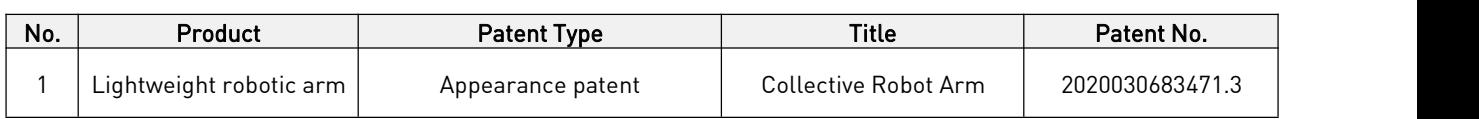

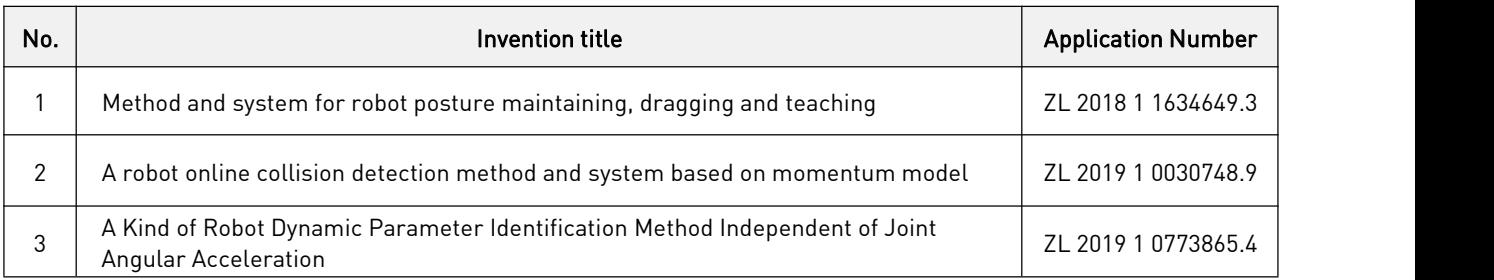

## 3. Hardware

## <span id="page-8-0"></span>3.1 Controller and Actuator

## 3.1.1 M5Stack Basic Main Controller

M5Stack BASIC Kit, like its namesake, is a starter kit among the M5Stack development kit series. It's a modular, stackable, scalable, and portable device which is powered with an ESP-32 core, which makes it open source, low cost, full-function, and easy for developers to handle new product development on all stages including circuit design, PCB design, software, mold design and production. This Basic kit provides a friendly price and full-featured resources which makes it a good starter kit for you to explore IoT.

If you want to explore the fastest way of IoT prototyping, M5Stack development board is the perfect solution. Not like others, M5Stack development board is highly efficient, covered with industrial grade case and ESP32-based development board. It integrates with Wi-Fi & Bluetooth modules and contains a dual-core and 16MB of SPI Flash. Together with 30+ M5Stack stackable modules, 40+ extendable units and different levels of program language, you can create and verify your IoT product in a very short time.

Supportive development platforms and programming languages: Arduino, Blocky language with [UIFlow,](http://flow.m5stack.com/) Micropython. Regardless of what level programming skill you have, M5Stack would guide you in every step of the way to realize your idea as well as to the final productization. If you ever played with ESP8266, you would realize that ESP32 is a perfect upgrade out of ESP8266. In comparison, ESP32 has more GPIOs, more analog inputs and two analog outputs, multiple extra peripherals (like a spare UART). Official developing platform ESP-IDF has transplanted with FreeRTOS. With dual-core and real time OS you can get more organized code and much high-speed processor.

M5Stack Basic is consist with two separable parts. The upside part has all kinds of processors, chips, and some other slot components. The bottom part has a lithium battery, M-BUS socket, and extendable pins on both sides.

## (P Elephant Robotics

## 3.1.1.1 Power on/off

- Power on: click the red power button on the left
- Power off: Quickly double-click the red power button on the left

## 3.1.1.2 [Product](https://docs.m5stack.com/) Features

- ESP32-based
- Built-in Speaker, Buttons,Color LCD, Power/Reset button
- TF card slot (16G Maximum size)
- Magnetic suction at back
- Extendable Pins & Holes
- M-Bus Socket & Pins
- Program Platform: [UIFlow,](http://flow.m5stack.com/) [MicroPython](http://micropython.org/), [Arduino](http://www.arduino.cc/)

### 3.1.1.3 Parameter

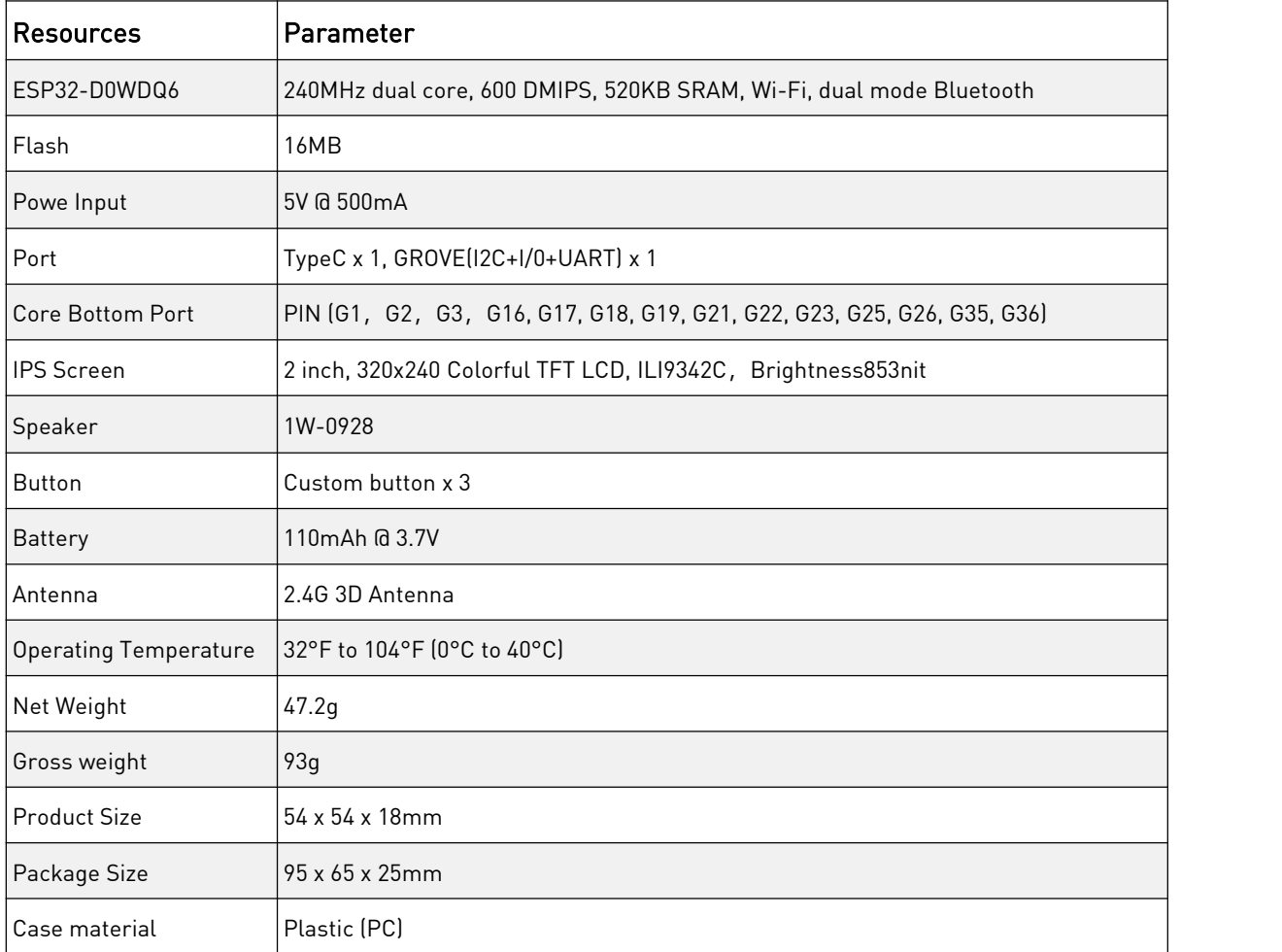

## 3.1.2 M5Stack Atom

ATOM Matrix, which has a size of only 24\*24mm, is the most compact development board in the M5Stack development kit series. It provides more GPIO pins and is very suitable for handy and miniature embedded device development.

The main control adopts the ESP32-PICO-D4 chip, which comes integrated with Wi-Fi and Bluetooth technologies and has 4MB of integrated SPI flash memory. The Atom board provides an Infra-Red LED along with the 5 \* 5 RGB LED matrix on the panel, a built-in IMU sensor (MPU6886), and a HY2.0 interface. A general-purpose programmable button is providing below the RGB Led matrix to enable users to add input support to their various projects. The on-board USB interface (Type-C) enables rapid program uploading and execution. One M2 screw hole is provided on the back for mounting the board.

Note: When using the manipulator, please avoid burning the firmware to the ATOM at the end of the manipulator. The manipulator only supports the use of our original firmware. Please kindly understand the inconvenience brought to you.

## 3.1.2.1 Features

- ESP32 PICO-based
- Programmable button
- 5\*5 RGB LED matrix panel (WS2812C)
- Built-in Infra-red LED
- Built-in MPU6886 Inertial Sensor
- Extendable Pins & Holes
- **•** Program Platform: [Arduino](http://www.arduino.cc/) [UIFlow](http://flow.m5stack.com/)

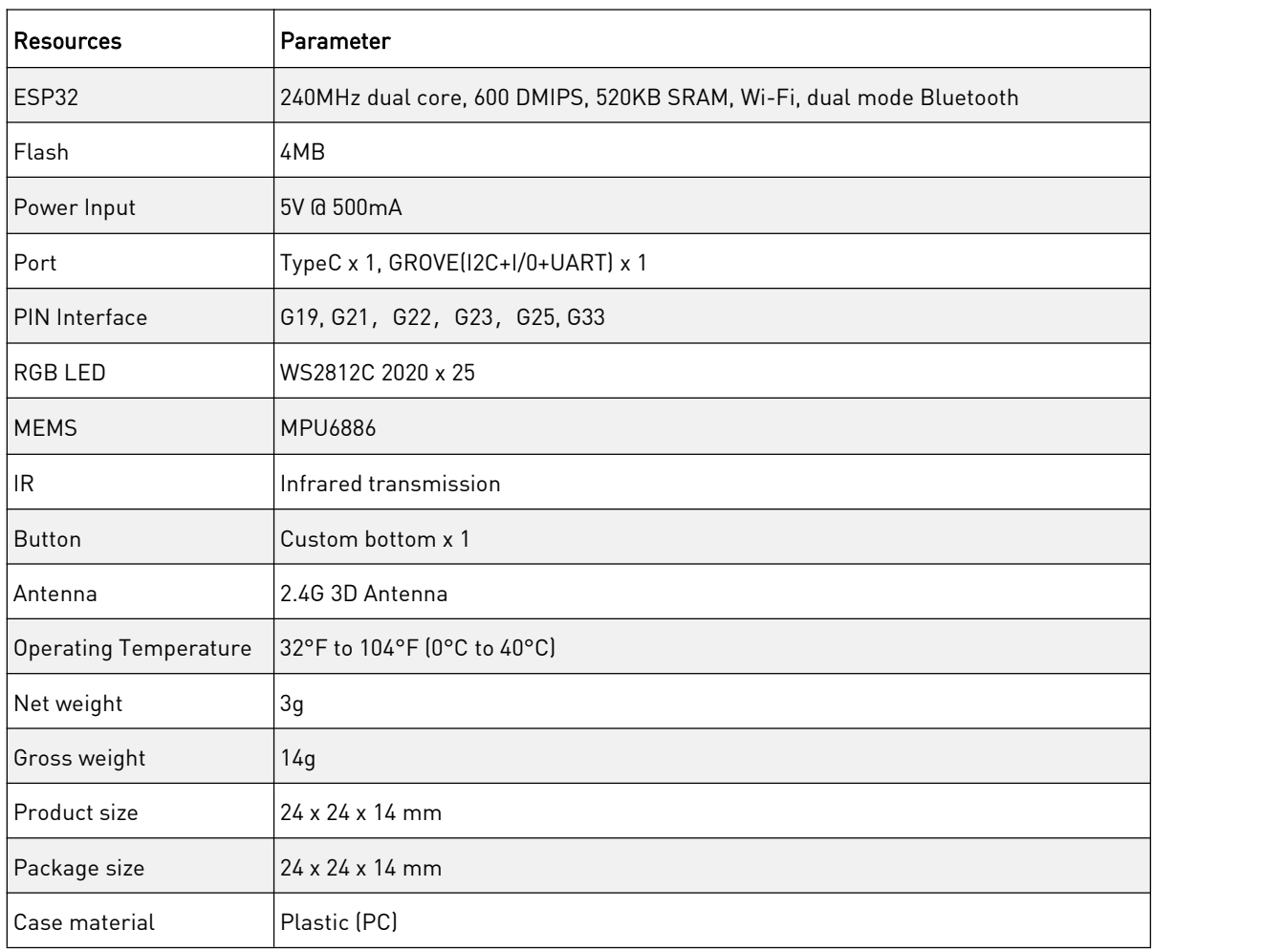

## 3.1.2.2 [Specification](https://docs.m5stack.com/)

## 3.1.3 Servo Motor

myCobot shares 6 high-performance servo servos in 6 joints with the advantages of fast response, small inertia, smooth rotation, stable torque, etc.

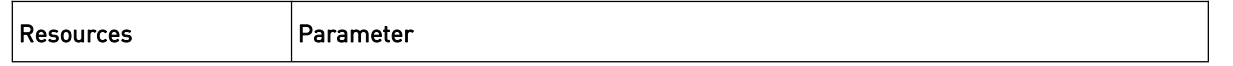

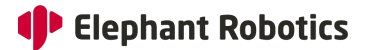

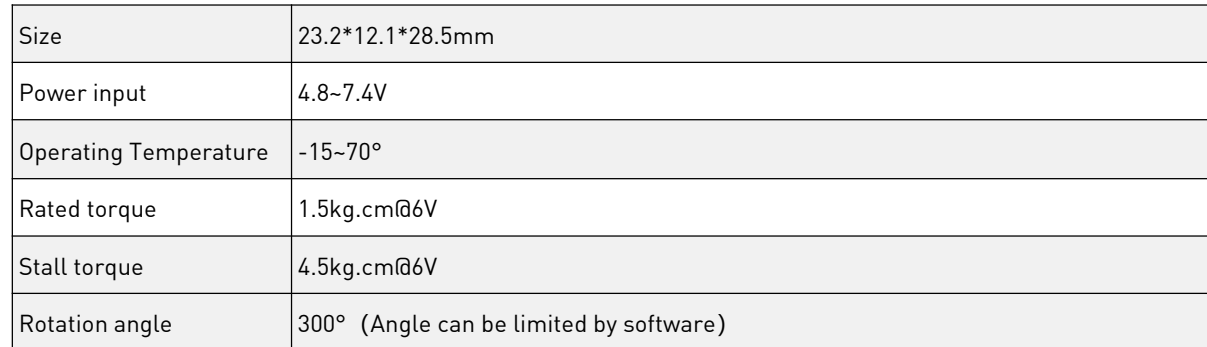

## <span id="page-11-0"></span>3.2 Mechanical Structure

## 3.2.1 Size and working range

A**)**Robotic Arm

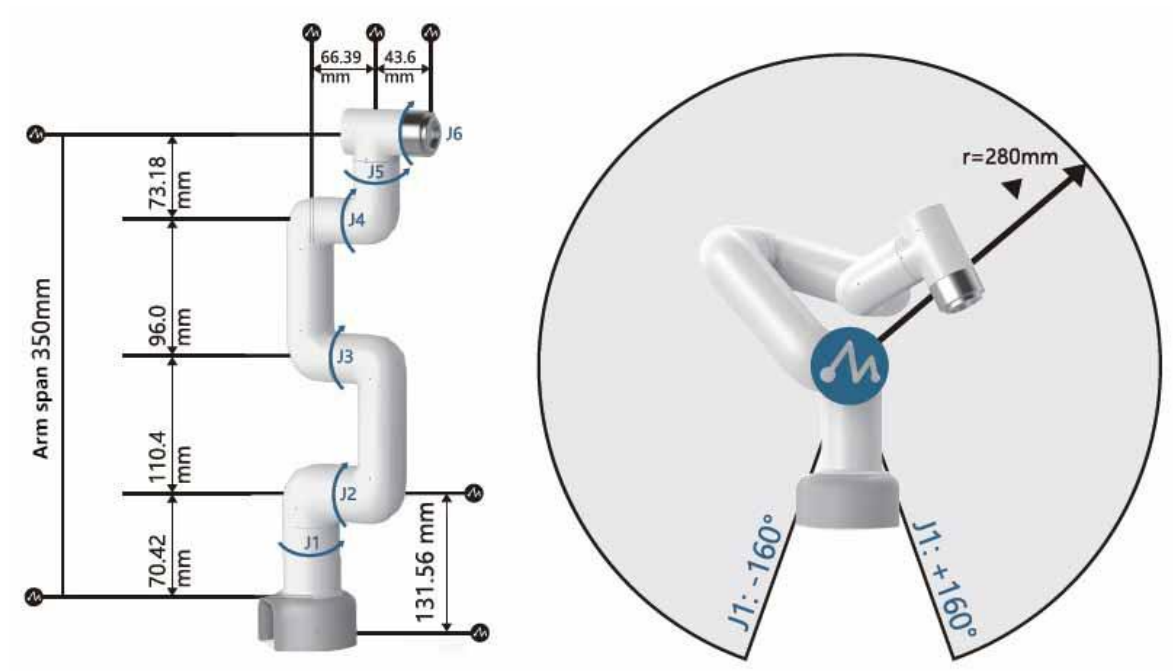

#### **B**) Base Assembly

The base is compatible with both Lego-tech component holes and through-hole screw holes.

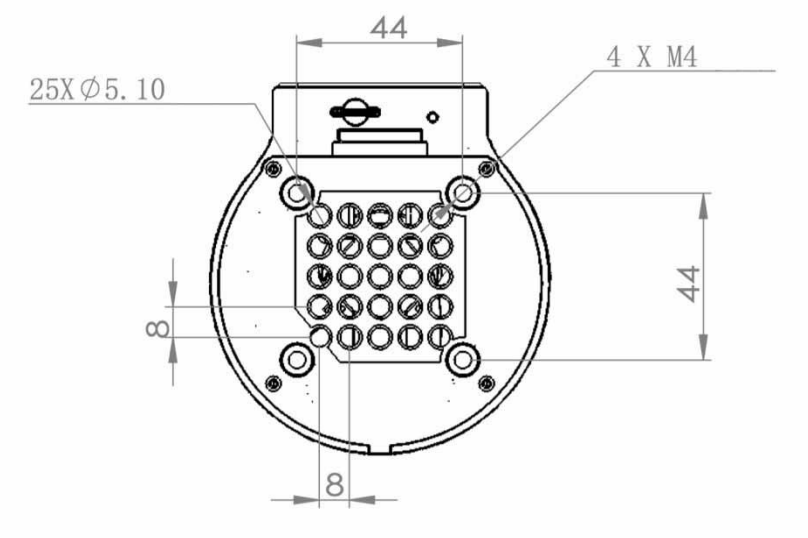

#### C**)**End Assembly

The end is compatible with both the Lego-tech component hole and the screw thread.

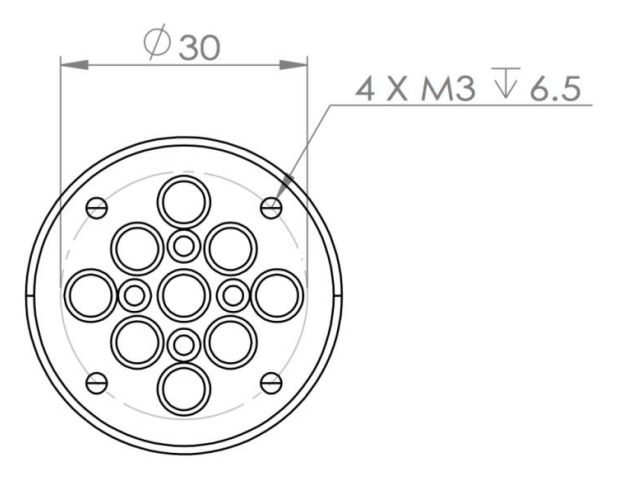

## 3.2.2 Unpacking and Installation

## 3.2.2.1 Unpacking

Note: After the packaging box is in place, please confirm that the robot packaging is intact and undamaged. If there is any damage, please contact the logistics company and the local supplier in time. After unpacking, please check the actual items in the box according to the item list.

#### myCobot**【**standard set**】**

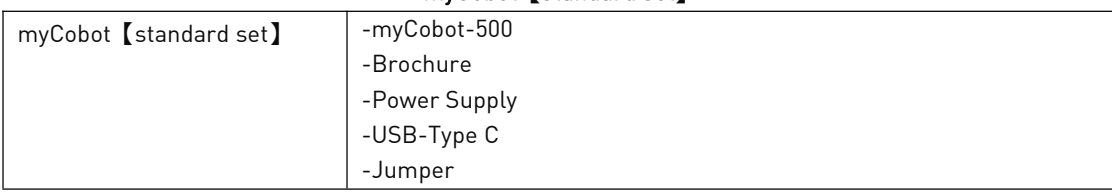

Please install the robot system in an environment that meets the conditions described in the table in order to exert and maintain the performance of the machine and use it safely.

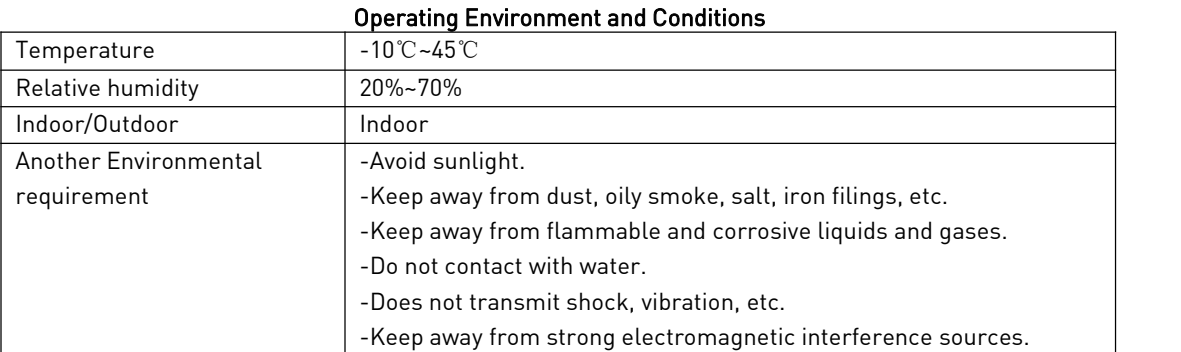

## 3.2.2.2 Installation

The actual weight of myCobot collaborative robot is 800g. Considering the movement of the robot, the center of gravity will move as the robot moves. Therefore, the robot needs to be fixed on a solid base to be used normally.

Interface size of robot base: The pedestal fixing hole is the interface that fixes the robot to other bases or planes. The specific hole size is shown as following. It is 4 through holes with a diameter of 4.5mm, which can be fixed with M4 bolts.

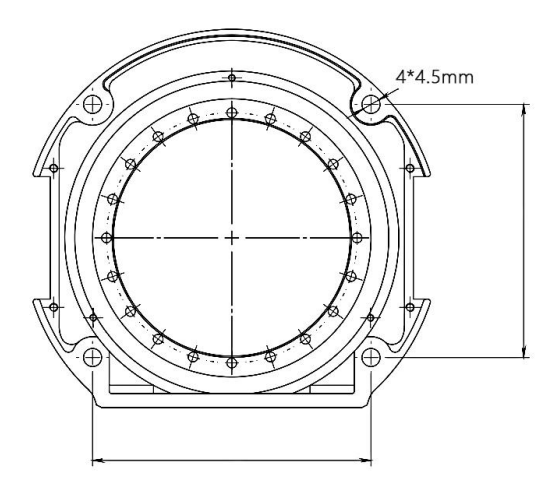

Make sure that there is a corresponding threaded hole on the fixed base before installing.

#### Before you officially install, please confirm:

- The environment to be installed complies with the requirements above.
- The installation position is not less than the working range of the robot, and there is enough space for installation, use, maintenance and repair.
- Place the stand in the proper position.
- Installation related tools are ready, such as screws, wrenches, etc.

After confirming the above, move the robot to the mounting surface of the base, adjust the position of the robot, and align the fixing hole of the robot base with the hole on the mounting surface of the base.

Note: When adjusting the position of the robot on the mounting base, please avoid pushing the robot directly on the mounting surface of the base to avoid scratches. When manually moving the robot, please try to avoid applying external force to the weak part of the robot body to avoid unnecessary damage to the robot.

## <span id="page-13-0"></span>3.3 Electronics and Electrical

myCobot has three external terminals. They are the external terminals of M5Stack Basic on the base, the two Grove terminals near the power socket and the external terminal pins of the M5Stack Atom J6 joint.

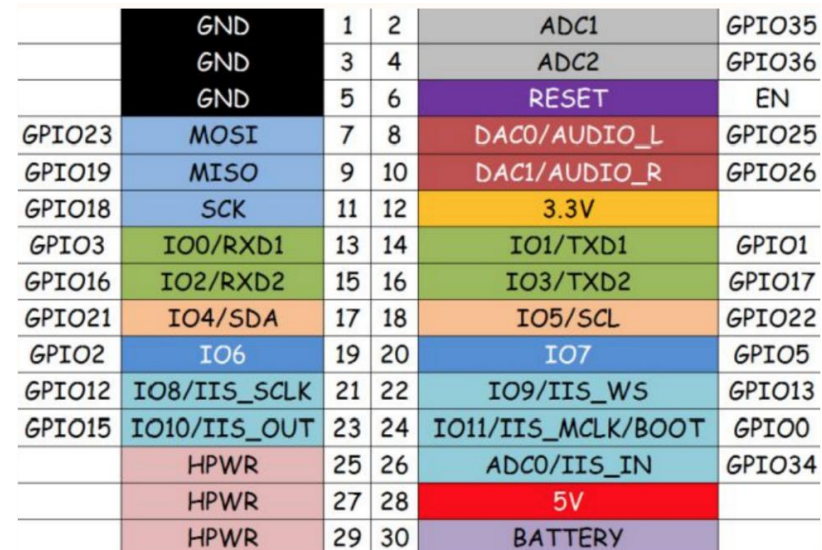

#### a**)**M5Stack Basic Electrical Diagram

#### b**)**M5Stack Atom Circuit Diagram

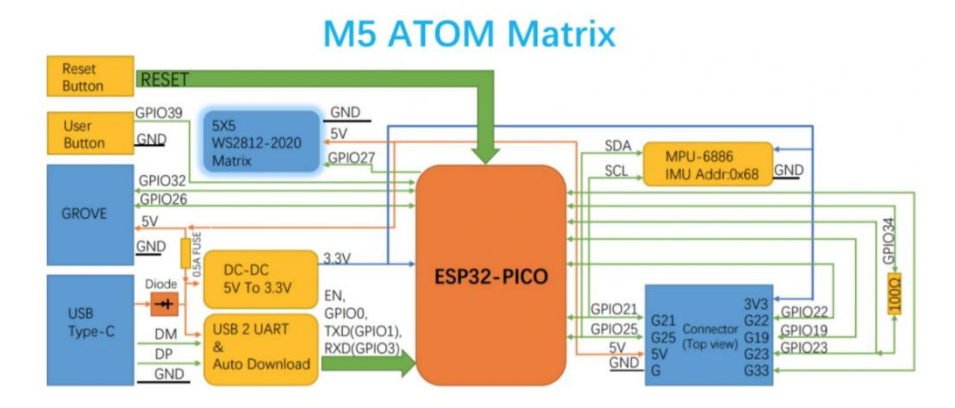

#### c**)**IO Interface Diagram

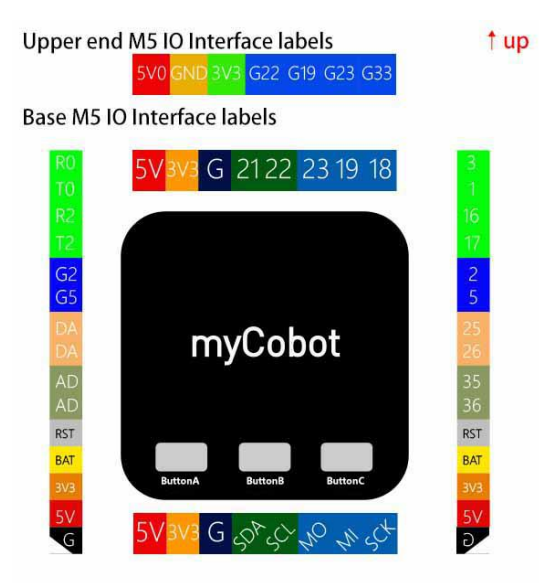

## <span id="page-14-0"></span>4. Software

## <span id="page-14-1"></span>4.1 Built-in Track Recording

M5 Basic main control board has 3 buttons supporting custom programmingand data writing.

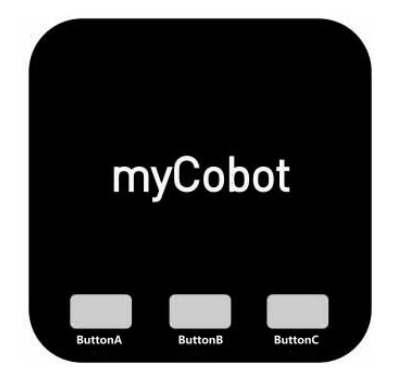

## Drag Teaching Demonstration

1. Recording: After entering the recording mode, select the recording storage location

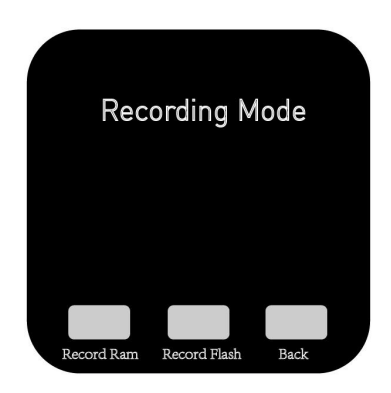

Button A: Store to Ram Button B: Store to Memory Card Button C: Exit the Recording Mode

#### 2. Start Recording

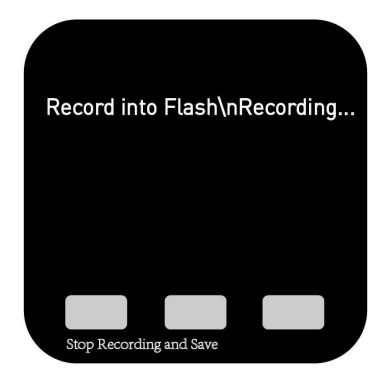

After selecting the storage location, manually drag the robotic arm to complete the target action, then the action will be recorded and stored .

#### 3**、**Play

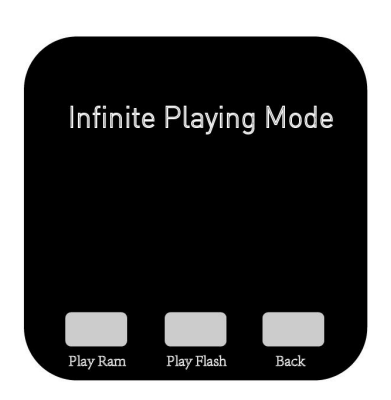

Button A: Start Playing the Recorded Action Button B: Pause Button C: Exit Playback

## <span id="page-15-0"></span>4.2 Arduino Libraries

A library is a collection of codes that allows you to easily connect and use sensors, displays, modules, etc. For example, the built-in LiquidCrystal library can realize easy communication with character LCD displays.

The functions of Arduino development board can be expanded when using the library. Because of the library, we can easily realize the collaboration between Arduino and external hardware or data

## **B** Elephant Robotics

communication. Arduino IDE is pre-installed with a series of standard library files. At the same time, you can also install and import third-party libraries (such as open source libraries downloaded from the Internet) into Arduino IDE. You can even create libraries and import them into Arduino IDE. The existence of the library helps users to bypass more specialized content such as registers and address pointers, greatly reducing the difficulty of development.

If you need to know how to add third-party libraries for the installation of ARDUINO IDE, please refer to the driver installation address and method:

#### [https://docs.m5stack.com/#/zh\\_CN/arduino/arduino\\_development](https://docs.m5stack.com/)

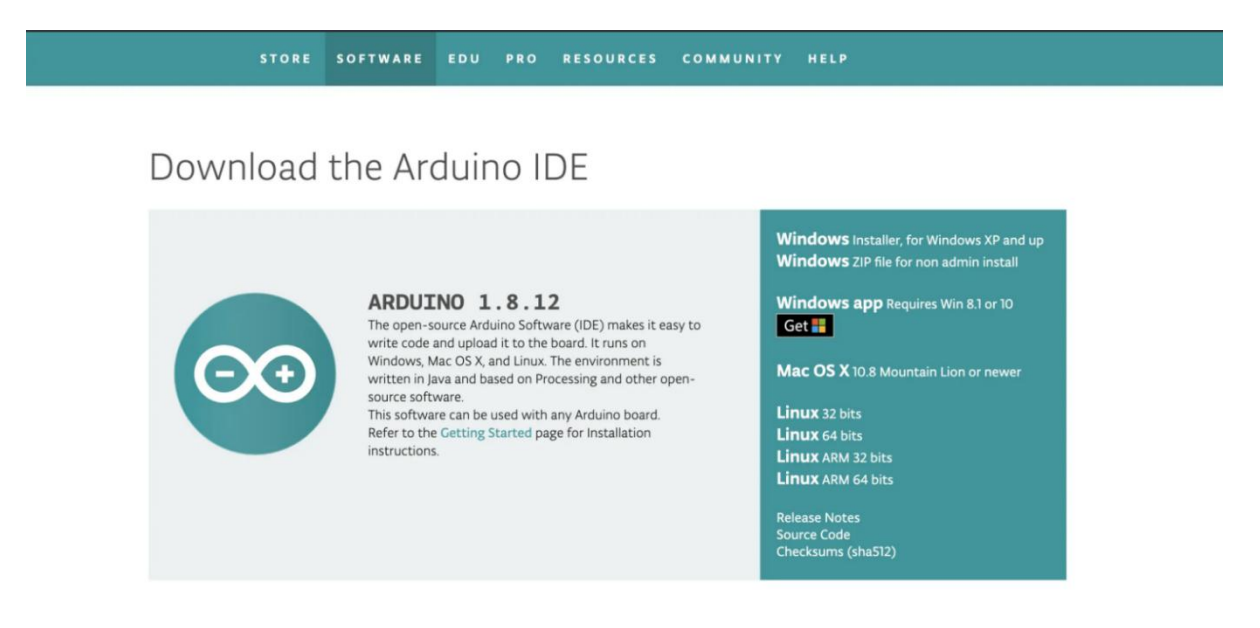

## <span id="page-16-0"></span>4.3 API interface and communication protocol

- UIFLOW
- Arduino
- microPython
- FreeROTS

## <span id="page-16-1"></span>4.4 ROS

ROS is under development and will be updated according to the progress.

## <span id="page-16-2"></span>5. Visual Programming and Industrial Software

## <span id="page-16-3"></span>5.1 Visual programming software UIFlow

For detailed usage, please get the UI Flow operation manualfrom the link below.

M5 Basic: https://docs.m5stack.com/#/zh\_CN/quick\_start/m5core/m5stack\_core\_get\_starte d\_MicroPython

M5 Atom: [https://docs.m5stack.com/#/zh\\_CN/quick\\_start/atom/atom\\_quick\\_start\\_uiflow](https://docs.m5stack.com/#/zh_CN/quick_start/atom/atom_quick_start_uiflow)

## <span id="page-16-4"></span>5.2 Industrial Visualization Programming Software RoboFlow

myCobot supports RoboFlow operating by Elephant Robotics industrial collaborative robots. The operation process of RoboFlow is simple and easy to use, and the interactive interface is clear and easy to understand, which is convenient for users to quickly master and use it, and effectively helps users to complete operations and programming tasks efficiently. Even novice users can also achieve target functions through simple operations.

#### For detailed usage, please get the RoboFlow operation manualfrom the link below.

[https://www.elephantrobotics.com/wp-](https://www.elephantrobotics.com/wp-content/uploads/2019/06/%E6%93%8D%E4%BD%9C%E4%B8%8E%E7%BC%96%E7%A8%8B%E6%89%8B%E5%86%8C-CN.pdf)

content/uploads/2019/06/%E6%93%8D%E4%BD%9C%E4%B8%8E%E7%BC%96%E7%A8%8B%E6%89% 8B%E5%86%8C-CN.pdf

# <span id="page-17-0"></span>6. After-sales Service

## <span id="page-17-1"></span>6.1 Warranty Terms

- Return service is limited to goods not opened within 7 days after the receipt date of logistics of the products. The freight or other risks incurred in return shall be borne by the customer.
- Customers should provide the purchasing invoice and warranty card as the warranty certification when a warranty is being asked.
- Elephant Robotics will be responsible for the hardware faults of products caused by the normal using during the warranty period.
- The warranty period starts from the date of purchase or the receipt date of the logistics.
- The faulty parts from the products will be owned by Elephant Robotics, and the appropriate cost will be charged if necessary.

If you need to apply for warranty service, please contact our customer service first to confirm the detailed information.

#### Warranty Terms of Detailed Components

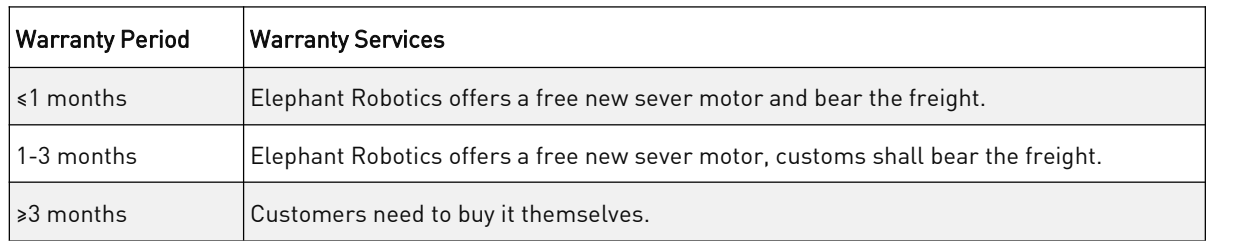

#### a**)**Sever motor

#### b**)**Electrical Parts**(**M5 Hardware**)**

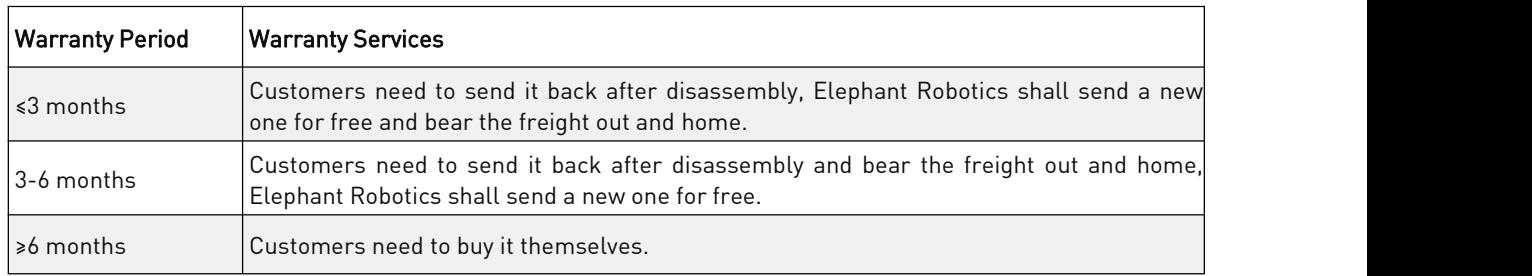

#### c) Structure Parts

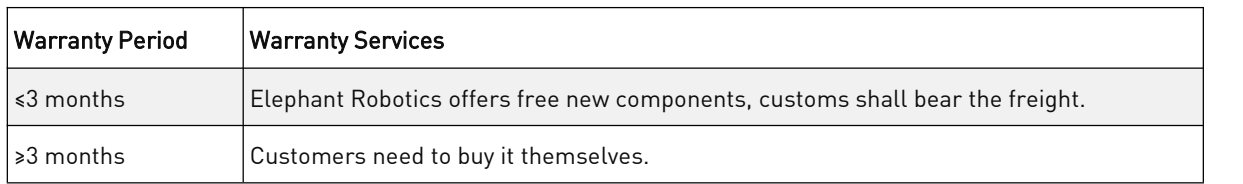

## (P Elephant Robotics

During the warranty period of the delivered product, the company only repairs the malfunctions that occur during normal use of the robot for free. However, in the following cases, the customer will be charged for repairs (even during the warranty period):

- Damage or malfunction caused by incorrect use and improper use different from the contents of the manual.
- Failure caused by unauthorized disassembly by the customer.
- Damage caused by improper adjustment or unauthorized repairs.
- Damage caused by natural disasters such as earthquakes and floods.

Therefore, please strictly follow the instructions in this manual and related manual to operate the robot.

## <span id="page-18-0"></span>6.2 Contact Us

If you have any need for help, please contact us shown as following.

#### Shenzhen Elephant Robotics Technology Co., Ltd

Address: B7, Yungu Innovative Industrial Park 2, Nanshan, Shenzhen, China Email: support@elephantrobotics.com Phone: +86(0755)-8696-8565 (working day 9:30-18:30) Website: www.elephantrobotics.com